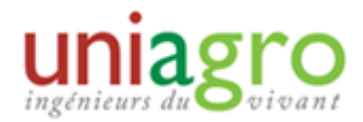

## CONNEXION EN ADMINSTRATION

## Utilité :

La connexion en tant qu'administrateur permet de gérer la présentation de son site internet, aussi bien sur le fond (news, événements) que sur la forme (arborescence, gestion des onglets). Elle permet aussi d'effectuer des modifications sur les membres de son groupe régional (abonnement aux newsletters, notification de décès), de gérer le mailing (envoi de mail, consultation des statistiques) ainsi que de proposer des sondages ou de gérer les cotisations.

## Comment avoir les droits d'administration sur le site web de son GR :

Tous d'abord, il faut être MEMBRE du GR en question. Pour cela, il suffit d'aller dans son profil et de s'inscrire dans le groupe souhaité. Ensuite, il faut faire une demande à UniAgro pour se voir attribuer les droits d'administrateur de site.

## Se connecter en administrateur de site :

Sur la page d'accueil du site web de son GR ou sur la page d'accueil du site UNIAGRO, cliquer sur le bouton « Administration », présent en bas à droite :

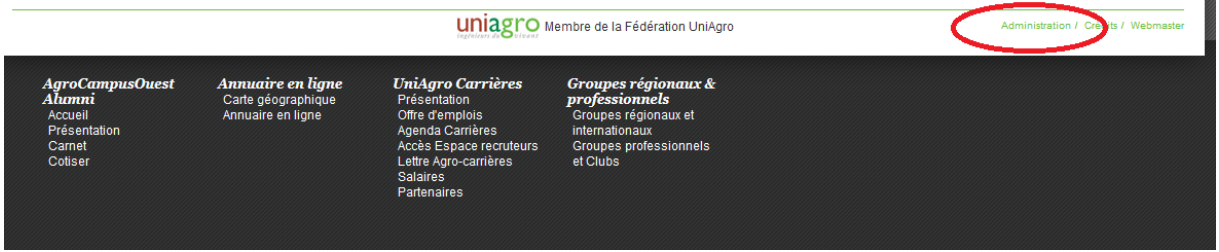

Sur l'écran de connexion qui s'affiche, renseigner son login et son mot de passe en tant qu'agro, membre, pour pouvoir accéder à l'interface de modification (ex : login : jmayot13 )